# **Stockholms Stadsnät**

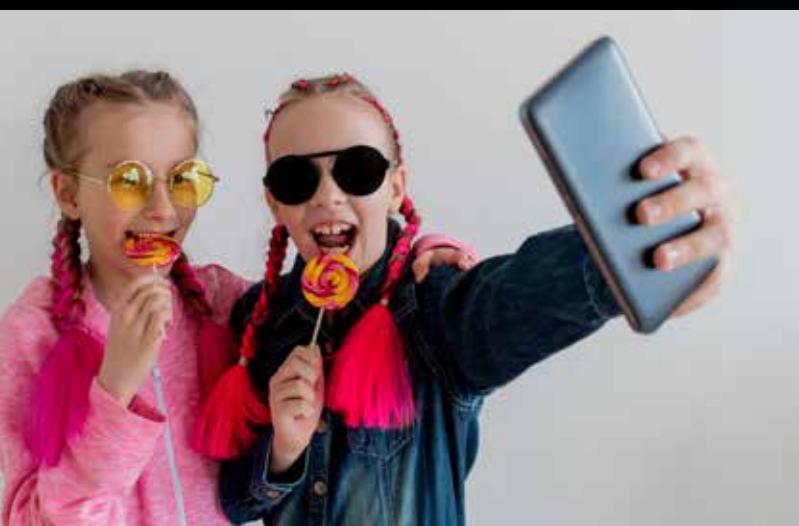

# BREDBANDS GUIDE

# **Kontakta gärna kundtjänst!**

## **FRÅGOR OM INTERNET OCH BREDBANDSTELEFONI**

**Telefon:** 08-5012 20 10 **E-post:** kundtjanst@stosn.se **Chatt** via www.stockholmsstadsnat.se **Öppet:** vardagar 8:00-22:00, helger & helgdagar 10:00-16:00

#### **FRÅGOR OM FAKTUROR**

**Telefon:** 08-5012 20 00 **E-post:** ekonomi@stosn.se **Öppet:** måndag–torsdag 13:00-16:00

## **HEMSIDA / WEBBSHOP**

www.stockholmsstadsnat.se

#### **ADRESS** Stockholms Stadsnät AB, Box 7066, SE-164 07 Kista (Besöksadress: Kista Entré, Knarrarnäsgatan 7)

**FACEBOOK** www.facebook.com/stockholmsstadsnat

> **INSTAGRAM** stockholmsstadsnat

## **FRÅGOR OM BREDBANDS-TV**

## **Sappa kundtjänst**

**Telefon** 0774-444 744 **Öppet** alla dagar 8:00 - 22:00 **Hemsida** www.sappa.se

## **Allente kundtjänst**

**Telefon** 0200-219 219 **Öppet** vardagar 9:00 - 22:00, helger 10:00-19:00 **Hemsida** www.allente.se

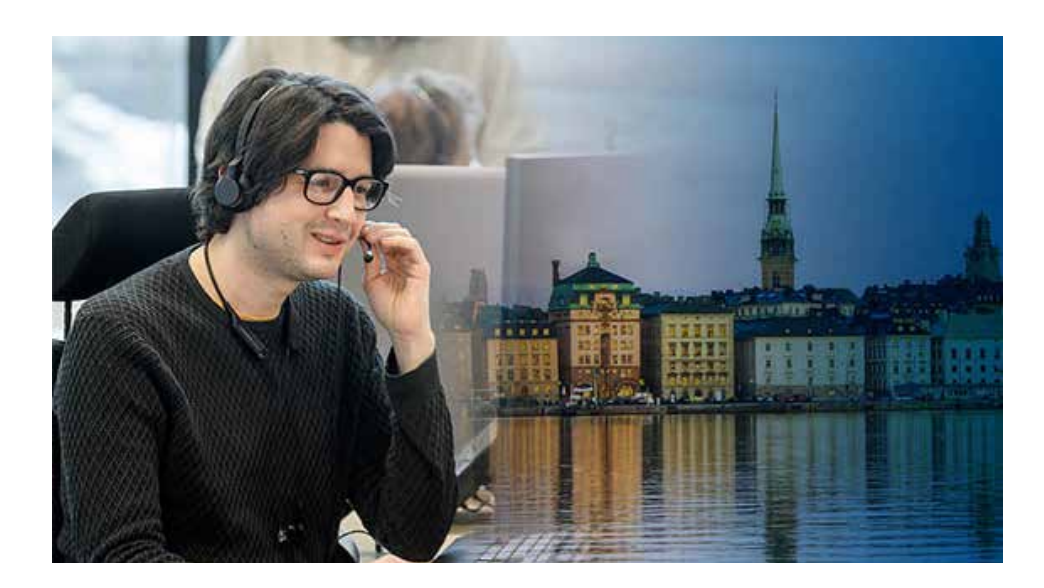

# **Välkommen till Stockholms Stadsnät!**

Vi levererar bredband till din fastighet. I den här guiden har vi samlat information om hur du ansluter till olika tjänstedelare, surfar trådlöst, ansluter bredbands-tv och ringer via bredbandet samt annat som du kanske undrar över. Självklart kan du ringa, maila eller chatta med våra trevliga kundtjänsttekniker som finns på plats alla dagar, året runt.

## **FASTIGHET MED FIBERNÄT**

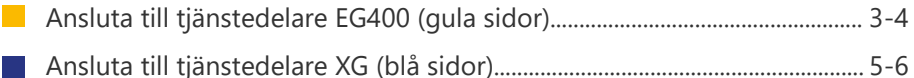

## **FASTIGHET MED KOPPARNÄT (UTP)**

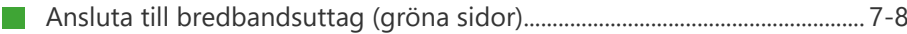

## **INFORMATION FÖR ALLA!**

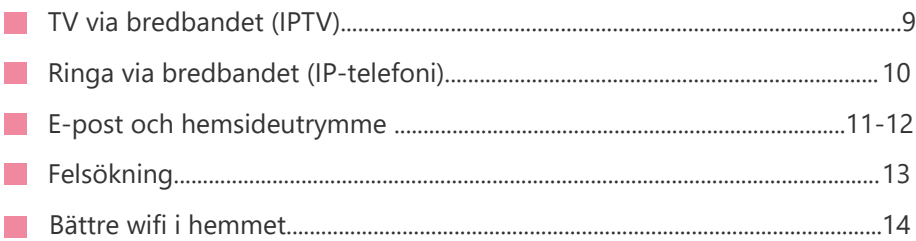

# **Att ansluta till tjänstedelare EG400**

## **Det här avsnittet är för dig som kommer få eller har fått en tjänstedelare EG400 monterad i bostaden och bor i en fastighet med ett fibernät.**

Tjänstedelaren har till främsta uppgift att separera trafiken i bredbandet så att datorer, tv och andra enheter fungerar optimalt i nätet.

## *Tjänstedelare EG400 - baksida:*

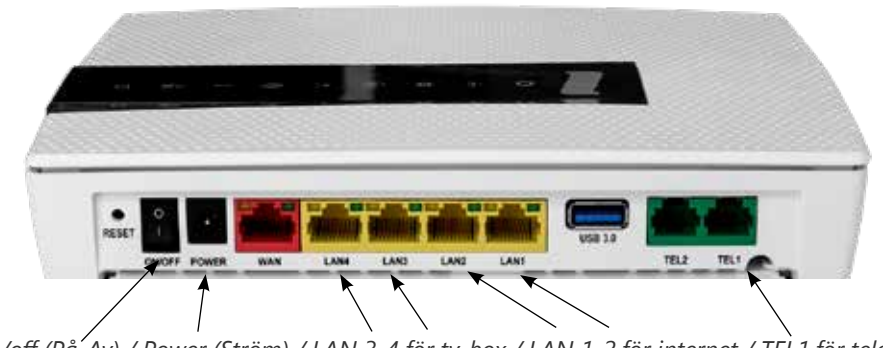

*On/off (På-Av) / Power (Ström) / LAN 3-4 för tv-box / LAN 1-2 för internet / TEL1 för telefoni*

## **Tjänstedelare EG400 har följande funktioner:**

- Fyra LAN-uttag (gula), varav två för datorer/internetanslutning med kabel och två för anslutning av bredbands-tv/tv-box.
- Ett uttag med inbyggt SIP-boxfunktion för telefonianslutning (grönt)
- **Trådlös router**

## **Att ansluta till internet med kabel**

Anslutning med kabel till tjänstedelaren ger alltid bästa hastighet.

- 1. Anslut strömadaptern från ett eluttag till tjänstedelarens uttag "Power".
- 2. Starta tjänstedelaren med på/av-knappen.
- 3. Anslut en nätverkskabel från uttaget märkt "LAN 1" eller "LAN 2" till nätverksuttaget på dator/enhet.
- 4. Starta datorn/enheten. Nu ska den ha en aktiv internetanslutning.

## **Att ansluta till internet trådlöst (wifi)**

- 1. Se till att tjänstedelaren är ansluten till ett eluttag samt är påslagen.
- 2. Sök efter trådlösa nätverk på din enhet (dator/mobil/surfplatta).
- 3. Välj det nätverksnamn/network name som finns angivet på klisteretiketten på tjänstedelaren.
- 4. Ange krypteringsnyckeln/WiFi-Key som står på samma klisteretikett.
- 5. Nu har du en trådlös anslutning till internet!

## **Specifikationer för trådlös anslutning (wifi)**

Tjänstedelare EG400 är en trådlös router med dubbla wifi-kort (802.11 b/g 2,4GHz och 802.11 AC 5GHz). Det innebär att du kommer få upp två möjliga nätverk för att ansluta trådlöst till EG400. *Anslut alltid till 5GHz-nätverket,*  det är mycket snabbare än 2,4GHz-nätverket.

Syns inte 5GHz -nätverket alls på din dator/telefon/surfplatta innebär det att enheten inte stödjer 5GHz. Anslut då istället till 2,4GHz-nätverket.

*Tänk på att hastigheten är lägre när du ansluter med wifi jämfört med kabel.* 

## **Läs mer på sidan 14 hur du kan förbättra wifi-hastigheten i hemmet!**

# **Att nyttja fler tjänster via bredbandet**

För att ansluta tv eller telefonen till bredbandet behöver du komplettera med en eller ett par enheter:

## **Telefoni**

För att ringa via bredbandet behöver du ett telefoniabonnemang. Läs mer på sidan 10.

## **Bredbands-tv**

För att se på tv via bredbandet behöver du ett abonnemang och en tv-box från tv-leverantörerna Sappa eller Allente. Läs mer på sidan 9.

## **Ingen kontakt med Internet?**

Läs mer om felsökning på sidan 13 eller ring kundtjänst, telefon 08-5012 20 10.

# **Att ansluta till tjänstedelare XG**

**Det här avsnittet är för dig som kommer få eller har fått en tjänstedelare XG monterad i lägenheten och bor i en fastighet med ett fibernät.** Tjänstedelaren har till främsta uppgift att separera trafiken i bredbandet så att datorer och tv fungerar optimalt.

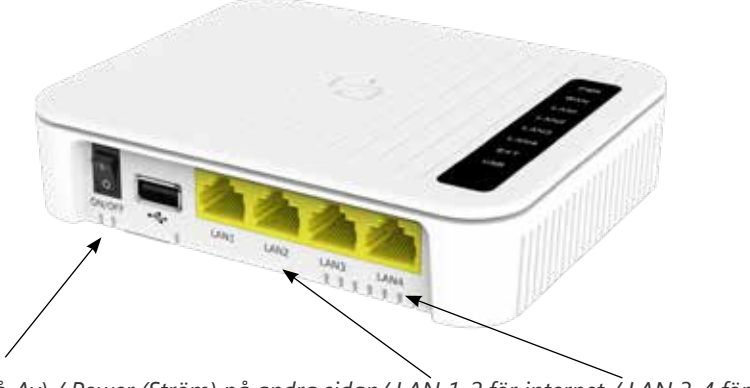

*On/off (På-Av) / Power (Ström) på andra sidan/ LAN 1-2 för internet / LAN 3-4 för tv-box* 

#### **Tjänstedelare XG har följande funktioner:**

Fyra LAN-uttag (gula), varav två för datorer/internetanslutning med kabel och två för anslutning av bredbands-tv/tv-box.

#### **Att ansluta till internet med kabel**

Anslutning med kabel till tjänstedelaren ger alltid bästa hastighet. OBS! Kontrollera att du har en brandvägg i din dator om du ansluter den direkt till bredbandsuttaget. Om du inte har det rekommenderar vi att du ansluter en router mellan uttaget och datorn/enheten.

- 1. Anslut strömadaptern från ett eluttag till tjänstedelarens uttag "Power".
- 2. Starta tjänstedelaren med på/av-knappen.
- 3. Anslut en nätverkskabel mellan nätverksuttaget på din dator/ enhet och uttaget märkt LAN1 eller LAN2 på tjänstedelaren.
- 4. Starta datorn/enheten. Nu ska den ha en aktiv internetanslutning.

## **Att ansluta till internet trådlöst (wifi)**

För att ansluta till internet trådlöst med tjänstedelare XG behöver du komplettera med en trådlös router för nätverk i hemmet. I vår webbshop hittar du alltid bra routrar som vi rekommenderar och som grundligt testats av våra tekniker. Vi konfigurerar den innan leverans och ger support på den vid behov.

Det går förstås även bra att köpa en router från valfri återförsäljare av elektronikprodukter, men då är den inte konfigurerad för vårt nätverk. Du behöver själv göra nödvändiga inställningar och det ingår inte support på de produkterna.

## **Läs mer på sidan 14 hur du kan förbättra wifi-hastigheten i hemmet!**

## **Att nyttja fler tjänster via bredbandet**

För att ansluta tv eller telefonen till bredbandet behöver du komplettera med en eller ett par enheter:

#### **Telefoni**

För att ringa via bredbandet behöver du ett telefoniabonnemang och en telefonibox, så kallad SIP-box som du beställer från Stockholms Stadsnät. Läs mer på sidan 10.

## **Bredbands-tv**

För att se på tv via bredbandet behöver du ett abonnemang och en tv-box från tv-leverantören Sappa eller Allente. Läs mer på sidan 9.

## **Ingen kontakt med Internet?**

Läs mer om felsökning på sida 13 eller ring kundtjänst, telefon 08-50122010.

# **Att ansluta till bredbandsuttag (UTP)**

## **Det här avsnittet är för dig som bor i en fastighet med ett kopparnät (UTP) och har eller kommer få ett bredbandsuttag installerat.**

I bostäder med ett vanligt bredbandsuttag (se bild) finns en uppsjö av lösningar för att ansluta olika tjänster. *Här listar vi tre alternativ,* beroende på hur du vill använda bredbandet tillsammans med de tjänster vi erbjuder.

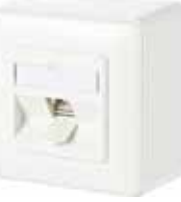

*Exempel på bredbandsuttag för kopparnät (UTP)*

## **1. Endast internet via kabel eller trådlöst (wifi)**

## **Att ansluta dator/enhet via kabel till bredbandsuttaget**

För att ansluta datorn/enheten direkt till bredbandsuttaget behöver du en vanlig nätverkskabel (s.k. RJ45 med beteckning cat6/cat5e eller senare) ansluten mellan bredbandsuttaget och dator/enhet.

**OBS! Kontrollera att du har en brandvägg i din dator om du ansluter den direkt till bredbandsuttaget. Om du inte har det rekommenderar vi att du ansluter en router mellan uttaget och datorn/enheten.**

## **Att ansluta trådlöst (wifi)**

För att ansluta till internet trådlöst behöver du en trådlös router. I vår webbshop hittar du alltid bra routrar som vi rekommenderar och som grundligt testats av våra tekniker. Du får alltid support på produkter köpta hos oss.

Det går förstås bra att köpa en router från valfri återförsäljare av elektronikprodukter, men då är den inte konfigurerad för vårt nätverk. Du behöver själv göra nödvändiga inställningar och det ingår inte support på de produkterna.

## **2. Internet via kabel + trådlöst + bredbands-tv**

Med en tjänstedelare kan du nyttja fler tjänster via bredbandet. För bredbands-tv behöver du en tjänstedelare XG eller EG400. Tjänstedelaren har till främsta uppgift att prioritera trafiken i bredbandet så att datorer/enheter och tv fungerar optimalt.

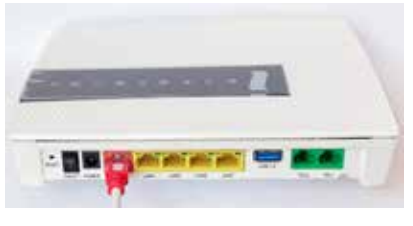

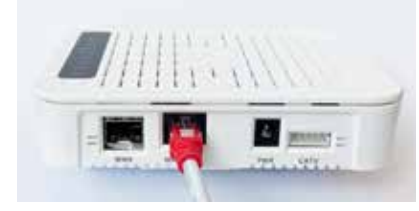

*Tjänstedelare EG400 Tjänstedelare XG*

## **Att koppla en tjänstedelare till bredbandsuttaget**

Tjänstedelaren ansluts med en nätverkskabel från WAN-uttaget till bredbandsuttaget på väggen. Se bilder ovan. Läs vidare instruktioner på sida 3-4 för att ansluta till EG400 och på sida 5-6 för att ansluta till XG.

#### **Att ansluta bredbands-tv**

För att se på tv via bredbandet behöver du - förutom en tjänstedelare - ett abonnemang och en tv-box från tv-leverantören. TV-boxen ansluts till tjänstedelarens uttag LAN3 eller LAN4. Läs mer på sida 9.

## **3. Internet via kabel + trådlöst + telefoni**

För att ringa via bredbandet behöver du ett abonnemang för bredbandstelefoni. Det tecknar du via en beställningsblankett från oss. För att ringa via bredbandet finns två alternativ:

**1. Via en telefonidosa, s.k. SIP-box**. Telefonidosan går att ansluta direkt till bredbandsuttaget, LAN1 eller LAN2 på tjänstedelare XG eller till ett LAN-uttag på en extern router. Hemtelefonen ansluts sedan till telefonidosan.

## **2. Via tjänstedelare EG400 kopplad till bredbandsuttaget.**

EG400 har funktionen från en telefonidosa inbyggd. Anslut hemtelefonen direkt till TEL1 på EG400. Läs mer på sida 10 om telefonitjänsten.

## **Ingen kontakt med Internet?**

Läs mer om felsökning på sida 13 eller ring kundtjänst, telefon 08-50122010.

# **TV via bredbandet (IPTV)**

**Stockholms Stadsnät samarbetar med Sappa och Allente som distribuerar sina kanaler via vårt fibernät.** 

#### **För att kunna se tv via bredbandet behöver du:**

- En tjänstedelare EG400 eller XG från Stockholms Stadsnät
- TV-abonnemang hos Sappa eller Allente
- En tv-box/digitalbox från tv-leverantören

# **Anslutning av tv-box till tjänstedelare**

I tv-abonnemanget ingår som regel en digitaltv-box. Den ansluter du med medföljande kabel till LAN3 eller LAN4 på tjänstedelare EG400/XG. Dessa två LAN-uttag är speciellt konfigurerade i alla tjänstedelare för tv-trafik och kan enbart användas för anslutning av tv-box.

Tv-abonnemang tecknas direkt med tv-leverantören.

Om din hyresvärd eller förening har tecknat ett gruppavtal om bredbands-tv får du mer information direkt från Sappa eller Allente.

För alla frågor om bredbands-tv; kanalutbud, abonnemang, erbjudanden och utrustning kontaktar du Sappa eller Allente direkt:

## **Sappa kundtjänst**

Telefon 0774-444 744 Öppet alla dagar 8:00 - 22:00 Hemsida www.sappa.se

## **Allente kundtjänst**

Telefon 0200-219 219 Öppet vardagar 9:00 - 22:00, helger 10:00-19:00 Hemsida www.viasat.se

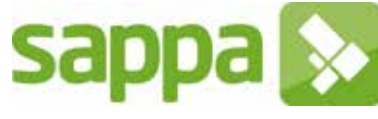

# allente

# **Ringa via bredbandet (IP-telefoni)**

**Att ansluta hemtelefonen till bredbandet är ett bra och ekonomiskt sätt att ytterligare nyttja bredbandet. Du slipper fasta avgifter och betalar bara för de samtal du ringer enligt en förmånlig prislista.** 

## **Våra aktuella abonnemangsformer för bredbandstelefoni**

- Lilla Abonnemanget
- Stora Abonnemanget

## **Så beställer du ett telefoniabonnemang**

För att börja använda telefonitjänsten behöver du fylla i en beställningsblankett och skicka in till oss. Du kan ta en bild av den ifyllda blanketten och maila den till *kundtjanst@stosn.se*, eller posta den. Blanketten (PDF) och anvisningar finner du på hemsidan *www.stockholmsstadsnat.se* under fliken "Kundtjänst/blanketter och guider".

## **Flytta ett befintligt telefonnummer (portering)**

Du kan ansöka om portering av befintligt nummer till det nya abonnemanget. För att porteringen ska gå igenom måste den person som står som ägare till telefonnumret även signera beställningsblanketten.

Avvakta alltid med att säga upp abonnemanget hos befintlig operatör tills dess att nummerflytten/porteringen är bekräftad från oss.

## **Telefoni med tjänstedelare XG eller utan tjänstedelare**

För att använda telefonitjänsten om du har en XG eller om du inte har en tjänstedelare alls så behöver du komplettera med en telefonidosa (s.k. SIP-box). Telefonidosan beställer du via beställningsblanketten. Den ansluts med nätverkskabel till tjänstedelarens LAN1 eller LAN2 uttag, direkt in i ett bredbandsuttag (UTP) eller ett LAN-uttag på extern router.

## **Telefoni med tjänstedelare EG400**

Tjänstedelare EG400 har inbyggd funktion för telefoni via bredbandet. Telefonen ansluts direkt till tjänstedelarens uttag TEL1 med en RJ11 telefonkabel.

**Prislista** hittar du på *www.stockholmsstadsnat.se* under fliken Kundtjänst/ blanketter och guider". Kontakta gärna kundtjänst om du har frågor!

# **E-post**

Du kan skaffa e-postadress från oss. Alternativt kan du skapa e-postadress från Google eller någon annan oberoende aktör som erbjuder gratis e-posttjänster på internet (då behöver inte e-posten ändras vid byte av internetleverantör).

#### **Konto i kundcenter**

För att skapa e-postadresser måste du aktivera ett konto i kundcenter.

- 1. Kontakta kundtjänst via telefon eller chatt för aktiveringsuppgifter till kundcenter. En aktiveringslänk skickas via e-post.
- 2. Följ länken och ange valfritt lösenord, spara.
- 3. Nu ska du logga in på kundcenter för första gången. Under "e-postadress" ange samma e-post som aktiveringslänken skickades till. Under lösenord ange det lösenord du precis valde och logga in.

## **Skapa ny e-postadress i kundcenter**

I kundcenter kan du skapa upp till 5 st. olika e-postadresser.

- 1. Gå in på www.stockholmsstadsnat.se och klicka på knappen LOGGA IN. Välj kundcenter och ange den e-post och det lösenord du valt som inloggning uppgifter i kundcenter.
- 3. Välj "Skapa e-postadress"
- 4. Skriv in det namn du vill registrera före @ tecknet. Exempelvis förnamn.efternamn@stosn.com
- 5. Välj lösenord och skriv upp det på ett bra ställe, du kan inte använda "ÅÄÖ"
- 6. Klicka på "Skapa e-postadress"

## **Logga in på webbmail för att börja skicka och läsa e-post**

1. Gå in på www.stockholmsstadsnat.se och klicka på knappen LOGGA IN.

- 2. Välj Webmail.
- 3. På användarnamn ange hela e-postadressen (namn.du.valt@stosn.com). På lösenord ange det lösenord du valde när du skapade e-postadressen.

## *Kontakta Stockholms Stadsnät Support om du behöver nytt lösenord.*

E-postinkorgen går att komma åt på fler sätt: via webmail eller via olika e-postklienter som Microsoft Outlook, Windows Mail och Outlook Live (en e-postklient är ett datorprogram för att hämta, läsa, hantera, skriva och skicka e-post).

## **Behålla en e-postadress från tidigare internetleverantör**

Alla leverantörer har olika regler för sina e-postadresser. Önskar du behålla en befintlig e-postadress från annan internetleverantör (t.ex. lena.karlsson@telebolaget.se) så måste du kontrollera med "telebolaget" i detta fall om det är möjligt.

#### **Serverinställningar för ditt e-postkonto:**

Servern för inkommande e-post för datorer som lagrar e-post lokalt är en POP3-server.

**Inkommande e-post** (POP3): pop3.stosn.com

**Port:** 995

## **Kryptering**: SSL

Servern för inkommande e-post för datorer, smarta telefoner och surfplattor som inte lagrar e-post lokalt är en IMAP-server. **Inkommande e-post** (IMAP): imap.stosn.com **Port:** 993 **Kryptering:** SSL

Servern för utgående e-post för alla enheter är en SMTP-server. **Utgående e-post (SMTP):** smtp.stosn.com **Port:** 587 **Kryptering:** START TLS / SSL

Under fliken frågor och svar på hemsidan www.stockholmsstadsnat.se finns fler tips angående e-post och du kan förstås även kontakta kundtjänst med dina frågor, telefon 08-5012 20 10.

# **Skapa eget hemsidesutrymme**

Som bredbandskund kan du också skapa eget hemsidesutrymme hos Stockholms Stadsnät, upp till 100 MB. Denna funktion stödjer endast HTLM. Kontakta kundtjänst för mer information, se kontaktuppgifter på sida 1.

# **Felsökning**

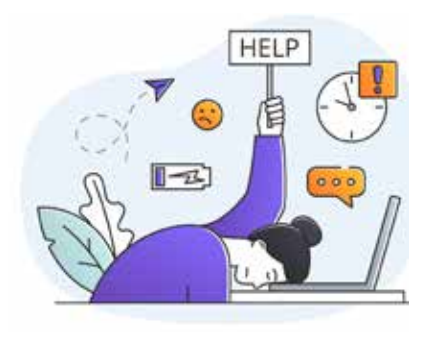

Kontakta gärna kundtjänst med alla dina frågor om wifi! Våra kundtjänsttekniker har svart bälte i ämnet! Tel 08-5012 20 10 Öppetider finns på sidan 1! Välkommen!

## **Om du inte får kontakt med internet när du slår på datorn kan du prova följande innan du kontaktar kundtjänst:**

- Kontrollera att nätverkskabeln är ordentligt ansluten i datorns bredbands uttag.
- Dra ur elkontakten till tjänstedelaren och koppla sedan in den igen.

Om datorn fortfarande saknar kontakt med internet, ring kundtjänst telefon 08-5012 20 10.

## **Tänkbara orsaker om du tycker internet är långsamt**

- Äldre dator? Du kan behöva uppgradera den med mer minne, snabbare processor, grafikkort och/eller nätverkskort.
- Trådlösa telefoner, larm och förlängningskablar kan orsaka störning.
- Stäng öppna program. Varje aktivt program tar av datorns totala kapacitet.
- Rensa hårddisken, plocka bort program du inte använder och töm temporära internetmappar med jämna mellanrum.
- Använd en säker datorbrandvägg och ett säkert antivirusprogram.
- Om du besöker en hemsida samtidigt som väldigt många andra kan deras server överbelastas. Testa att besöka sidan vid annan tidpunkt.
- En trasig nätverkskabel, ett äldre eller trasigt nätverkskort kan orsaka lägre hastigheter och instabil uppkoppling.

 OBS! Notera att routers, ADSL-modem och annan utrustning från andra bredbandsoperatörer inte fungerar i Stockholms Stadsnäts nät!

# **Bättre Wi-Fi i hemmet**

Även med en bra router eller tjänstedelare är hastigheten trådlöst alltid lägre än med kabel mellan dator och tjänstedelare. Det kan bero på flera orsaker. Routern/tjänstedelaren har en liten radiosändare och mottagare som dina trådlösa enheter (dator, mobiltelefon, skrivare, platta) kopplar upp sig mot. Ju bättre routern/tjänstedelaren och enheten kan "höra" varandra, desto högre hastighet. Det innebär högre hastighet med bättre placering. Allra bäst är någon meter bort och med helt fri sikt mellan enhet och router/tjänstedelare.

## **1. Trådlösa routrar/tjänstedelare vill helst vara i centrum!**

Placera gärna routern/tjänstedelaren mitt i bostaden så att radiosignalerna når alla rum och minst en meter upp från golvet, gärna högre.

## **2. Trådlösa routrar/tjänstedelare gillar fri sikt!**

Placera inte router/tjänstedelare där radiovågorna riskerar att dämpas, t.ex: inuti ett skåp, bakom kyl/frys eller andra plåtobjekt, bakom tjocka väggar eller bakom en tv-bänk med elektronikprylar.

Om signalena blir svaga eller inte går fram, kan du behöva förstärka det trådlösa nätet med en s.k. accesspunkt eller ett meshsystem.

## **3. Trådlösa routrar/tjänstedelare vill inte ha konkurrens!**

Routern/tjänstdelaren ska helst ha någon meters avstånd till andra radiosändare. Placera den därför inte i närheten av andra routrar eller mikrovågsugnar(!). Undvik helst annan elektronik inom en halvmeters avstånd!

## **Välj i första hand 5 GHz-bandet**

5 GHz-bandet är oftast att föredra eftersom trafiken flyter smidigast där. En nackdel är att 5 GHz inte har lika lång räckvidd som 2,4 GHz och kan behöva förstärkas med en s.k. accesspunkt för att förlänga wifi-nätet.

## **Byta router, varför då?**

Routrar blir omoderna, precis som mobiltelefoner. Äldre routrar stödjer inte standarden 802.11ac som alla moderna telefoner, plattor och PC använder, och det är stor skillnad i hastighet. Din gamla router kanske inte ens stödjer 5 GHz. Ett tips för att kolla om routern är tillräckligt bra kan vara att räkna antal antenner. (Om den inte har synliga antenner kan du prova att Googla på modellbeteckningen och leta på Internet). Har routern bara en eller två antenner så kan det vara värt att uppgradera till en nyare modell.

## STOCKHOLMS STADSNÄT AB

levererar bredband till din fastighet

## VÄLKOMMEN ATT KONTAKTA KUNDTJÄNST!

Öppet alla helgfria vardagar kl. 8.00–22.00 Lördagar, söndagar och helgdagar kl. 10.00–18.00 Du kan ringa eller mejla om allt som rör bredbandet, telefon 08-5012 20 10 l e-post kundtjanst@stosn.se Du kan också chatta med våra tekniker via hemsidan www.stockholmsstadsnat.se

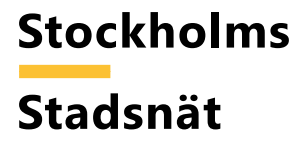

www.stockholmsstadsnat.se